### **brother. Les denne hurtigstartsguiden før du bruker skriveren. Du må sette opp maskinvaren og installere driveren før du kan bruke skriveren.**

<span id="page-0-1"></span><span id="page-0-0"></span>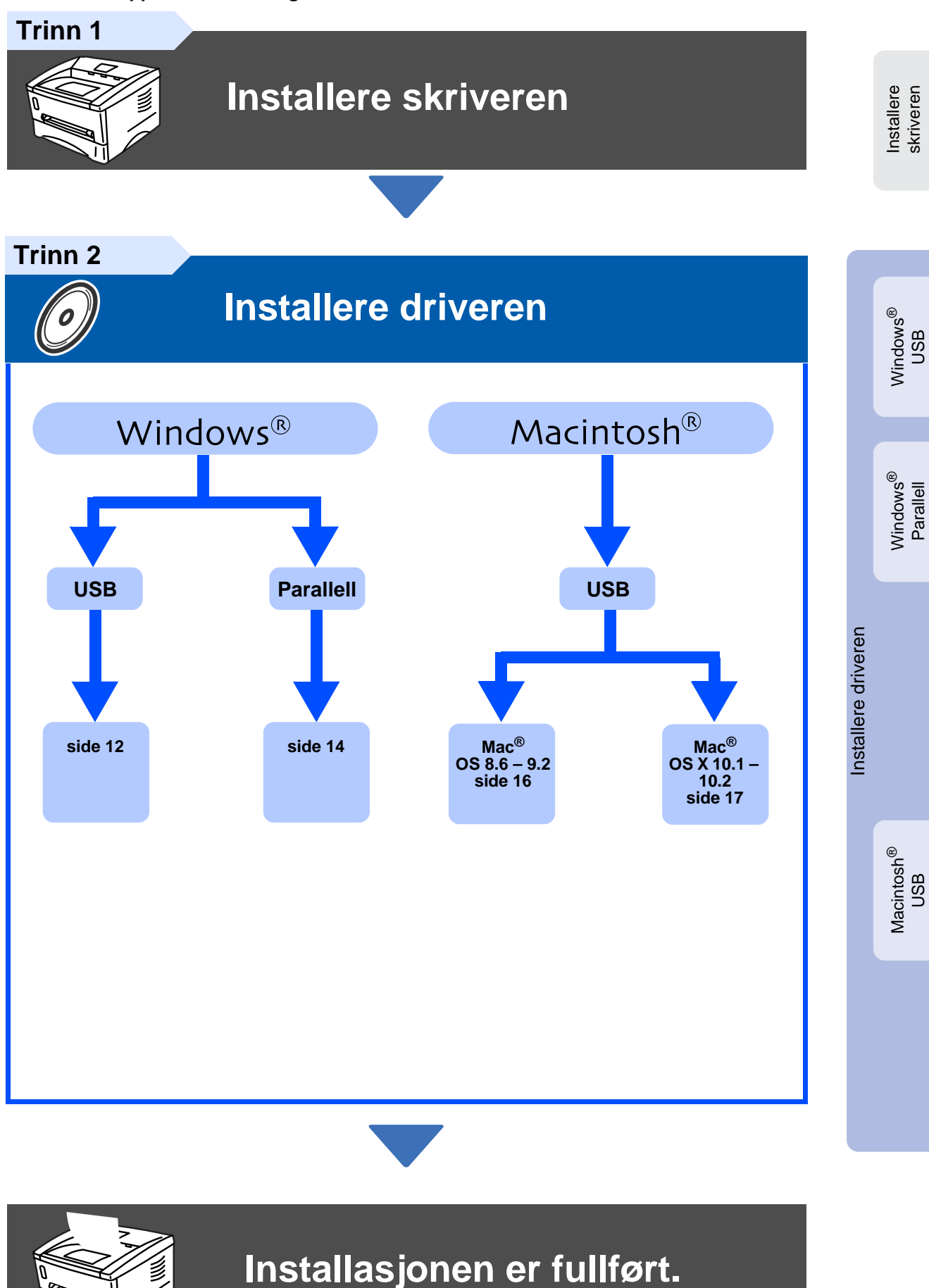

**Hurtigstartsguide HL-1430** Hurtigstartsguide HL-1430

> Gå til Brother Solutions Center direkte fra CD-ROM-driveren for å finne de beste løsningene på problemer eller få svar på spørsmål, eller gå til [www.brother.com/solutions](http://solutions.brother.com). Oppbevar hurtigstartsguiden og CD-ROM-en på et lett tilgjengelig sted, slik at du når som helst kan slå opp i dem på en rask og enkel måte.

## **Sikkerhetsforholdsregler**

### **Sikker bruk av skriveren**

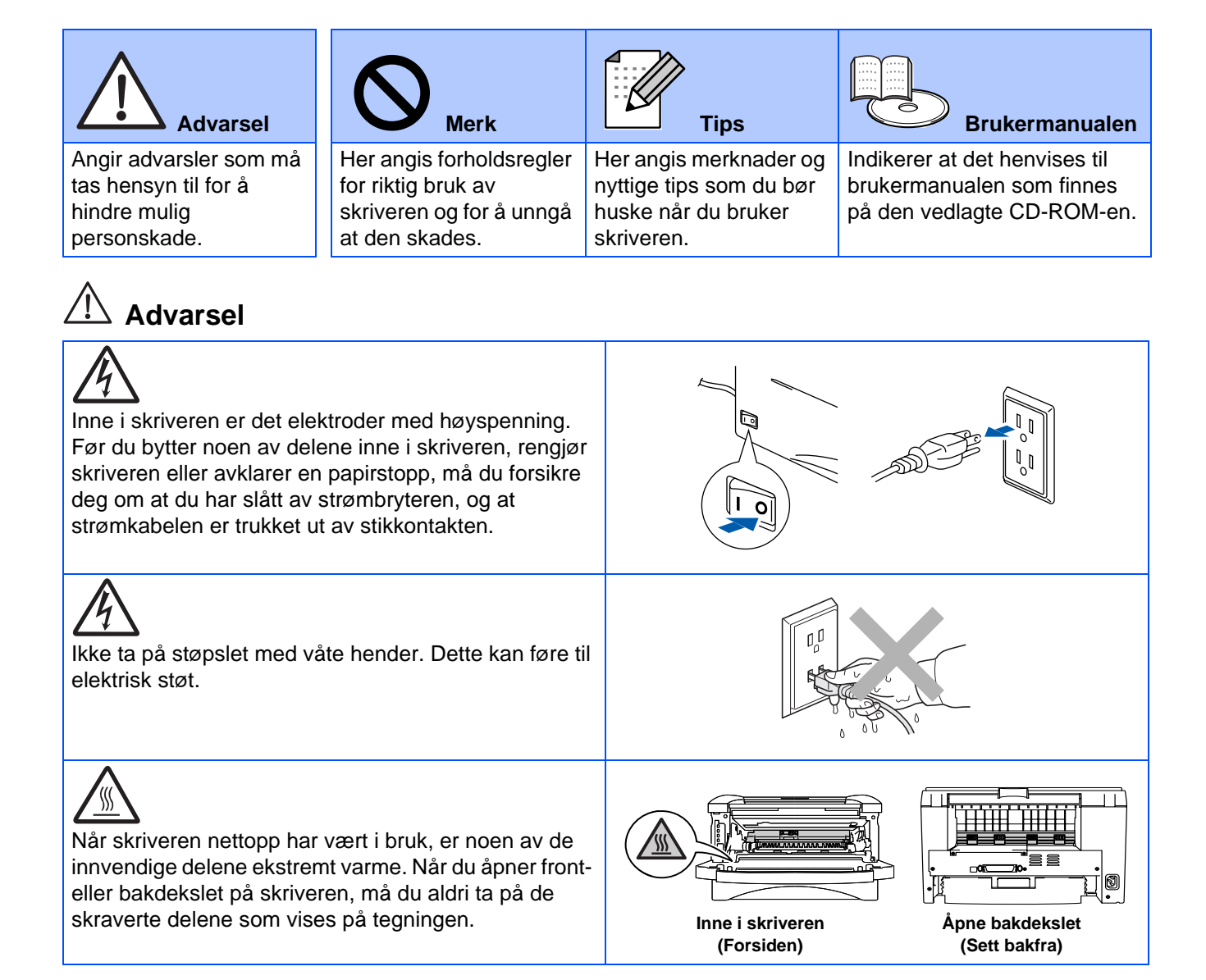

# **Innholdsfortegnelse**

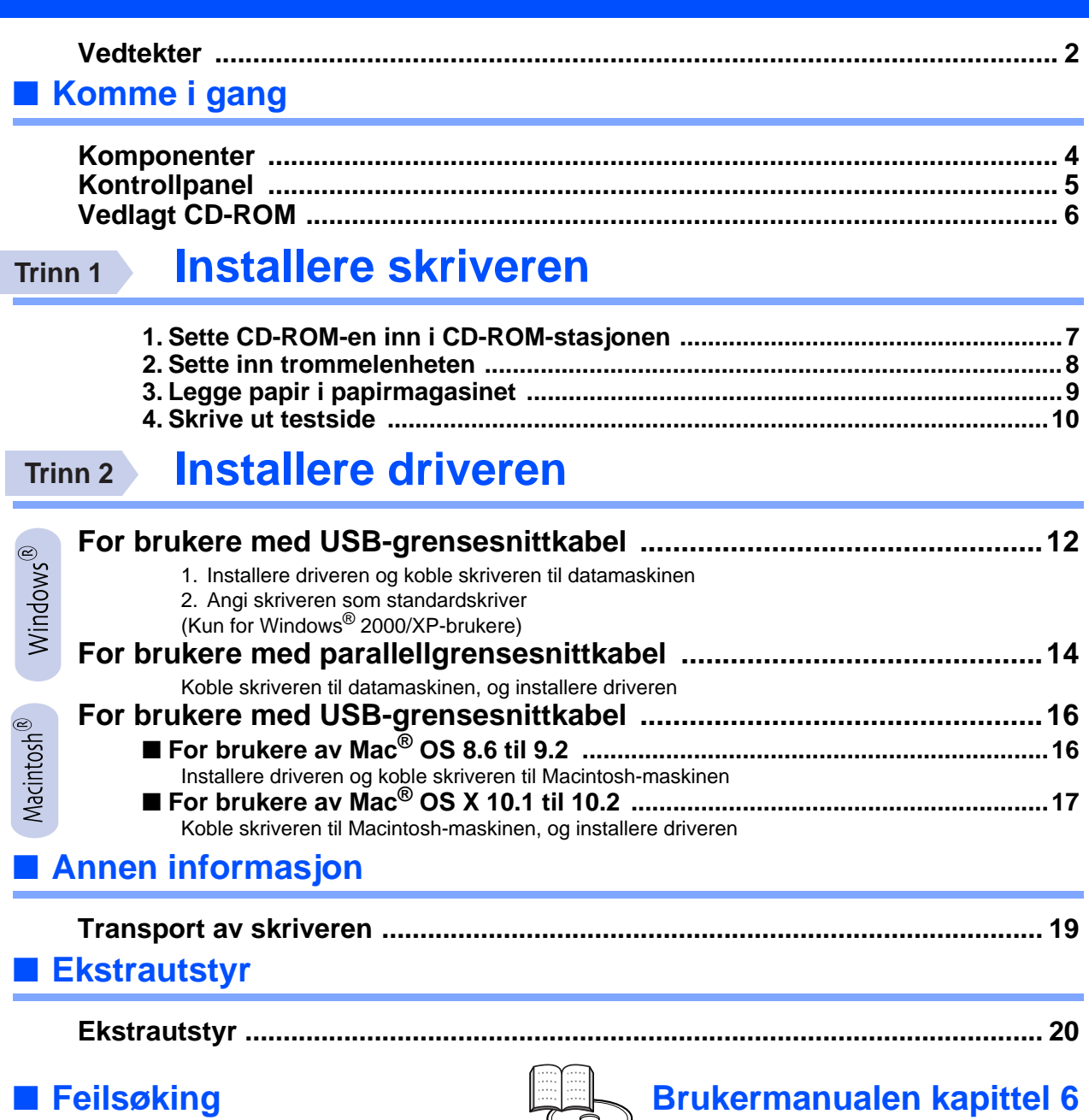

### <span id="page-3-0"></span>**Vedtekter**

### **Federal Communications Commission (FCC) Declaration of Conformity (kun for USA)**

Responsible Party: Brother International Corporation 100 Somerset Corporate Boulevard P.O. Box 6911 Bridgewater, NJ 08807-0911 USA Telephone: (908) 704-1700

declares, that the products

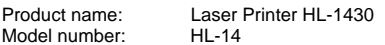

complies with Part 15 of the FCC Rules. Operation is subject to the following two conditions: (1) This device may not cause harmful interference, and (2) this device must accept any interference received, including interference that may cause undesired operation.

This equipment has been tested and found to comply with the limits for a Class B digital device, pursuant to Part 15 of the FCC Rules. These limits are designed to provide reasonable protection against harmful interference in a residential installation. This equipment generates, uses, and can radiate radio frequency energy and, if not installed and used in accordance with the instructions, may cause harmful interference to radio communications. However, there is no guarantee that interference will not occur in a particular installation. If this equipment does cause harmful interference to radio or television reception, which can be determined by turning the equipment off and on, the user is encouraged to try to correct the interference by one or more of the following measures:

- Reorient or relocate the receiving antenna.
- Increase the separation between the equipment and receiver.
- Connect the equipment into an outlet on a circuit different from that to which the receiver is connected.
- Consult the dealer or an experienced radio/TV technician for help.

#### **Important**

A shielded interface cable should be used in order to ensure compliance with the limits for a Class B digital device.

Changes or modifications not expressly approved by Brother Industries, Ltd. could void the user's authority to operate the equipment.

#### **Industry Canada Compliance Statement (kun for Canada)**

This Class B digital apparatus complies with Canadian ICES-003.

Cet appareil numérique de la classe B est conforme à la norme NMB-003 du Canada.

#### **Radiointerferens (kun modeller på 220-240 volt)**

Denne skriveren overholder EN55022 (CISPR Publikasjon 22)/klasse B.

Før du tar dette produktet i bruk, må du kontrollere at du bruker en dobbelskjermet grensesnittkabel med tvunnet parleder, og at den er påført et merke om at den overholder "IEEE1284". Kabelen må ikke være lenger enn 2 meter.

### **brother**

### **Konformitetserklæring for EU**

**Produsent** Brother Industries Ltd., 15-1, Naeshiro-cho, Mizuho-ku, Nagoya 467-8561, Japan

Fabrikk

Brother Corporation (Asia) Ltd., Brother Buji Nan Ling Factory, Golden Garden Ind., Nan Ling Village, Buji Rong Gang Shenzhen, China

erklærer herved at:

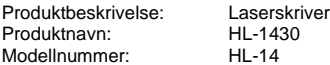

overholder direktivenes bestemmelser: Lavspenningsdirektivet 73/23/ EEC (med endring 93/68/EEC) og direktivet om elektromagnetisk kompatibilitet 89/336/EEC (med endring 91/263/EEC og 92/31/EEC og 93/ 68/EEC).

Gieldende standarder:

Harmonisert:<br>Sikkerhet:

EN60950: 1992 A1 : 1993, A2 : 1993, A3 : 1995, A4 : 1997, Alle : 1997

EMC: EN55022: 1998 Klasse B EN61000-3-2: 1995 / A1: 1998 + A2: 1998 EN61000-3-3: 1995 EN55024 : 1998

Første år med CE-merking: 2003

Signatur:

Utstedt av: Brother Industries, Ltd.<br>Dato: 25 desember 2002 Dato: 25. desember 2002<br>Sted: Nagova, Japan Nagoya, Japan

Maeda Takazhi

Takashi Maeda Direktør Quality Audit Group Quality Management Dept. Information & Document Company

#### **Konformitetserklæring for det internasjonale ENERGY STAR®**

Målet med det internasjonale ENERGY STAR®-programmet er å fremme utviklingen og populariseringen av energibesparende kontorutstyr. Som ENERGY STAR<sup>®</sup>-partner har Brother Industries, Ltd. bestemt at dette produktet overholder retningslinjene for energibesparelse fra ENERGY<br>STAR<sup>®</sup>.

#### **Lasersikkerhet (gjelder bare 100 til 120V-modellen)**

Denne skriveren er sertifisert som et laserprodukt i klasse 1 under USAs Department of Health and Human Services (DHHS) Radiation Performance Standard i henhold til Radiation Control for Health and Safety Act av 1968. Det betyr at skriveren ikke genererer skadelig laserstråling.

Siden stråling inne i skriveren er fullstendig innelukket i beskyttende hus og eksterne deksler, kan ikke laserstrålen slippe ut fra maskinen når skriveren er i bruk.

### **FDA-forskrifter (gjelder bare 100 til 120 V-modellen)**

U.S. Food and Drug Administration (FDA) har innført forskrifter for laserprodukter produsert på og etter 2. august 1976. Produkter som markedsføres i USA, skal tilfredsstille disse kravene. Én av følgende etiketter på baksiden av skriveren angir overensstemmelse med FDA-forskriftene og må festes til laserprodukter som markedsføres i USA.

### MANUFACTURED:

Brother Industries, Ltd.,

15-1 Naeshiro-cho Mizuho-ku Nagoya, 467-8561 Japan This product complies with FDA radiation performance standards, 21 CFR subchapter J.

#### MANUFACTURED:

Brother Corporation (Asia) Ltd. Brother Buji Nan Ling Factory Gold Garden Ind., Nan Ling Village, Buji, Rong Gang, Shenzhen, CHINA This product complies with FDA radiation performance standards, 21 CFR Subchapter J

☛ Forsiktig: Justeringer og bruk av kontroller eller fremgangsmåter som ikke er angitt i denne brukermanualen, kan føre til at du blir utsatt for farlig stråling.

### **IEC 60825-spesifikasjon (kun modeller med 220-240 volt)**

Skriveren er et laserprodukt i klasse 1, som definert i IEC 60825 spesifikasjonene. Merket som er vist nedenfor, er festet på produktet i de landene det kreves.

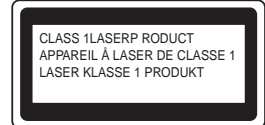

Denne skriveren har en laserdiode av klasse 3B, som produserer usynlig laserstråling i skannerenheten. Du må ikke under noen omstendigheter åpne skanneren.

☛ Forsiktig: Justeringer og bruk av kontroller eller fremgangsmåter som ikke er angitt i denne brukermanualen, kan føre til at du blir utsatt for farlig stråling.

### **For Sverige og Finland LUOKAN 1 LASERLAITE KLASS 1 LASER APPARAT**

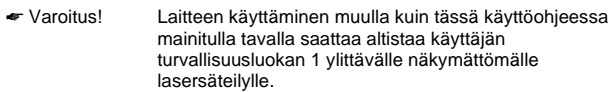

☛ Varning Om apparaten används på annat sätt än i denna Bruksanvisning specificerats, kan användaren utsättas för osynlig laserstrålning, som överskrider gränsen för laserklass 1.

### **Intern laserstråling**

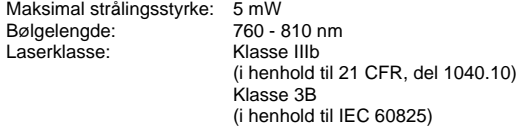

#### **VIKTIG – personsikkerhet**

For sikker drift må støpselet som følger med, kun settes inn i en standard stikkontakt som er jordet på vanlig måte.

Forlengelsesledninger som brukes sammen med denne skriveren, må være av samme type for å gi skikkelig jording. Forlengelsesledninger med kablingsfeil kan forårsake personskade og skade på utstyret.

Det faktum at utstyret fungerer tilfredsstillende, betyr ikke at jordingen fungerer, og at monteringen er helt sikker. Hvis du er i tvil om jordingen fungerer som den skal, bør du kontakte en kvalifisert elektriker for din egen sikkerhet.

#### **Koble fra skriveren**

Du må installere skriveren i nærheten av en lett tilgjengelig stikkontakt. I nødstilfelle må du trekke ut stikkontakten for å stenge strømtilgangen helt.

#### **Vær forsiktig med LAN-koblinger**

Koble dette produktet til en LAN-kobling som ikke utsettes for andre spenninger.

### **IT-strømsystem (kun for Norge)**

Dette produktet er laget for et IT-strømsystem med en fase-til-fase-spenning på 230 v.

#### **Geräuschemission / Akustisk lydutslipp (gjelder bare Tyskland)**

Lpa < 70 dB (A) DIN 45635-19-01-KL2

### **Wiring information (gjelder bare Storbritannia)**

#### **Important**

If the mains plug that is supplied with this printer is not suitable for your plug socket, remove the plug from the mains lead and fit an appropriate three-pin plug. If the replacement plug needs a fuse, fit the same fuse as the original.

If a moulded plug comes off the mains lead, you should destroy it because a plug with cut wires is dangerous if it is put in a live plug socket. Do not leave it where a child might find it!

If you need to replace the plug fuse, fit a fuse that is approved by ASTA to BS1362 with the same rating as the original fuse.

Always replace the fuse cover. Never use a plug that does not have a cover.

#### **Warning - This printer must be earthed.**

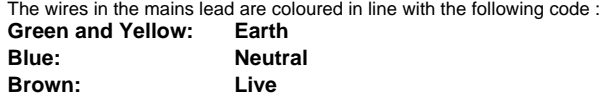

The colours of the wires in the mains lead of this printer may not match the coloured markings identifying the terminals in your plug.

If you need to fit a different plug, you should do the following.

Remove a bit of the outer cover of the lead, taking care not to damage the coloured insulation of the wires inside.

Cut each of the three wires to the appropriate length. If you can, leave the green and yellow wire longer than the others so that, if the lead is pulled out of the plug, the green and yellow wire will be the last to disconnect.

Remove a short section of the coloured insulation to expose the wires.

The wire which is coloured green and yellow must be connected to the terminal in the plug which is marked with the letter "E" or the safety earth symbol  $\frac{1}{x}$ , or coloured green or green and yellow.

The wire, which is coloured blue, must be connected to the terminal, which is marked with the letter "N" or coloured black or blue.

The wire, which is coloured brown, must be connected to the terminal, which is marked with the letter "L" or coloured red or brown.

The outer cover of the lead must be secured inside the plug. The coloured wires should not hang out of the plug.

## <span id="page-5-0"></span>■**Komme i gang**

## <span id="page-5-1"></span>**Komponenter**

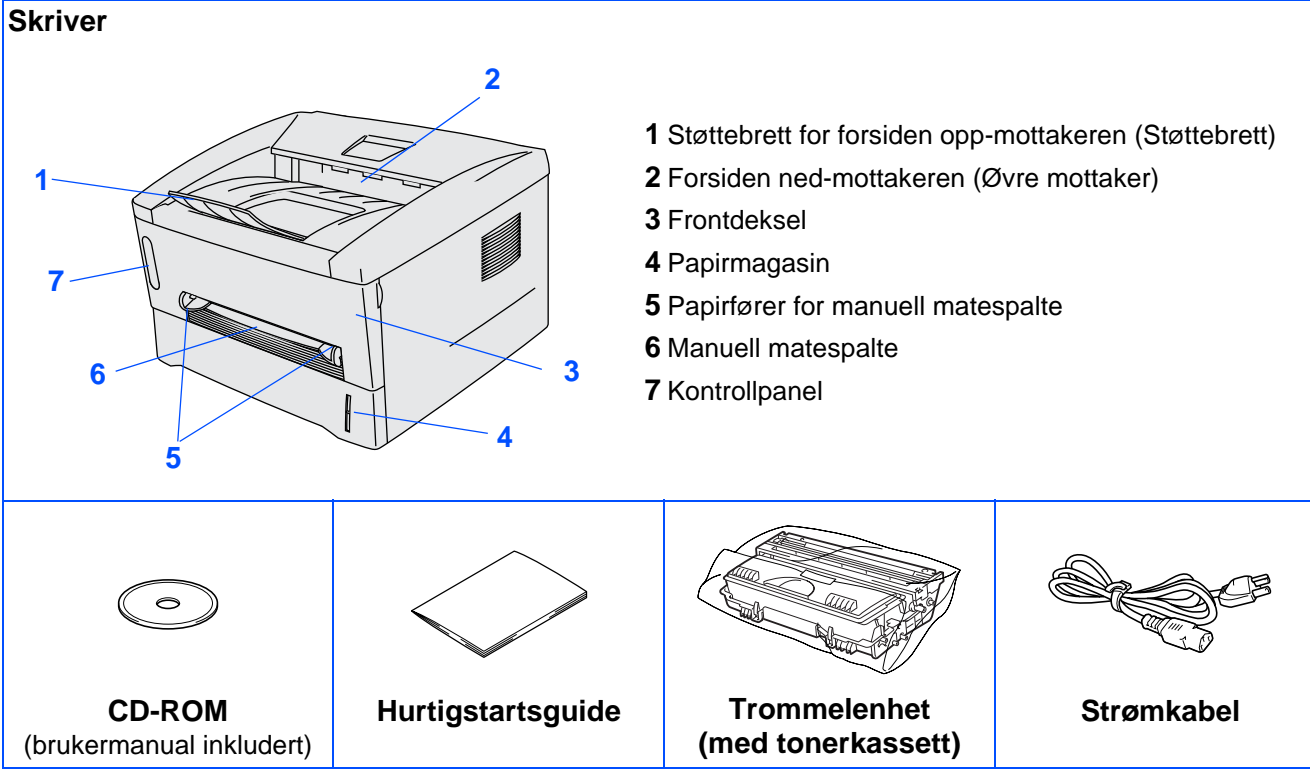

Komponentene kan variere fra ett land til et annet. Ta vare på all emballasje og esken til skriveren.

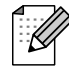

■ Skriveren leveres ikke med en grensesnittkabel. Kjøp riktig grensesnittkabel for grensesnittet du har tenkt å bruke (parallell- eller USB-kabel).

- Det anbefales at man bruker en parallell grensesnittkabel eller USB-grensesnittkabel som ikke er lenger enn 2 meter.
- Brukere av parallell grensesnittkabel må bruke en skjermet grensesnittkabel som er kompatibel med IEEE 1284.
- Ikke koble USB-kabelen til fremsiden på datamaskinen eller til iMac-tastaturet.

<span id="page-6-0"></span>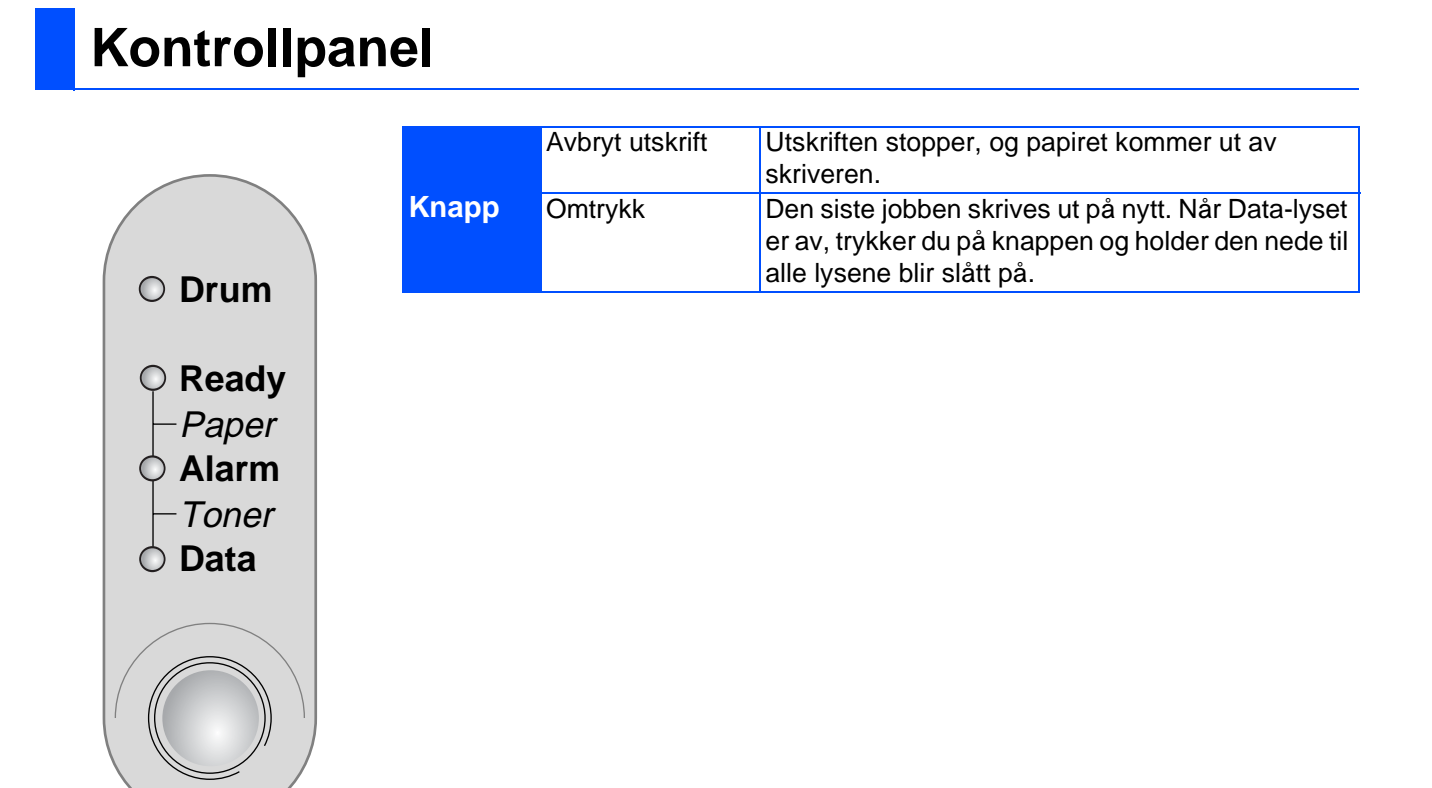

### **Lysene på skriveren indikerer:**

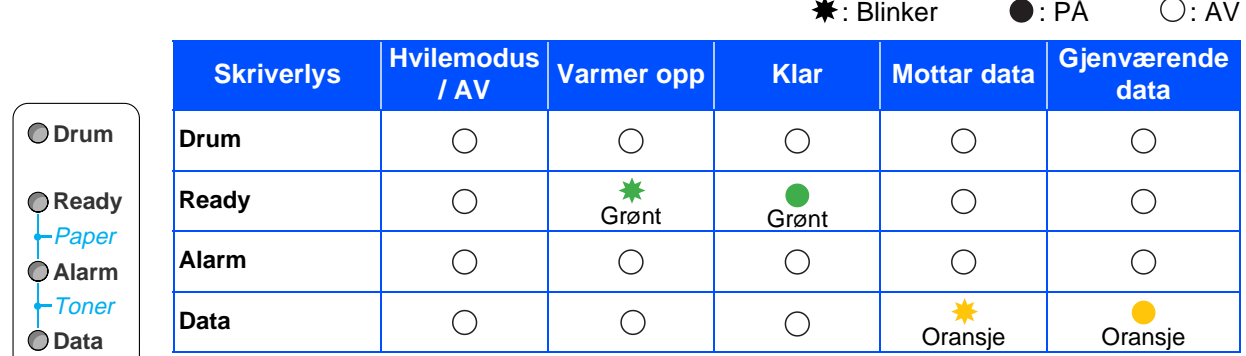

 $\Delta$ 

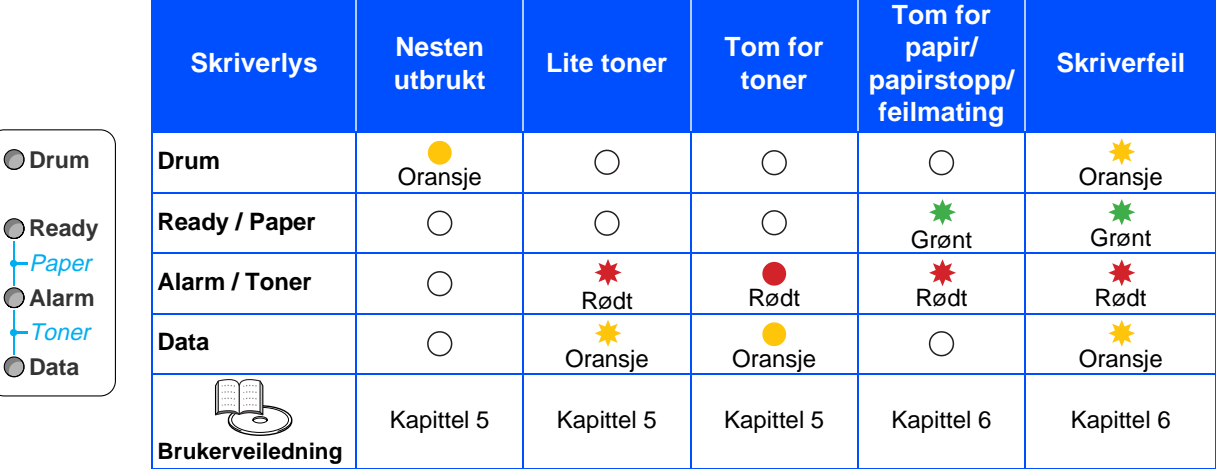

## <span id="page-7-0"></span>**Vedlagt CD-ROM**

Du finner mye forskjellig informasjon på denne CD-ROM-en.

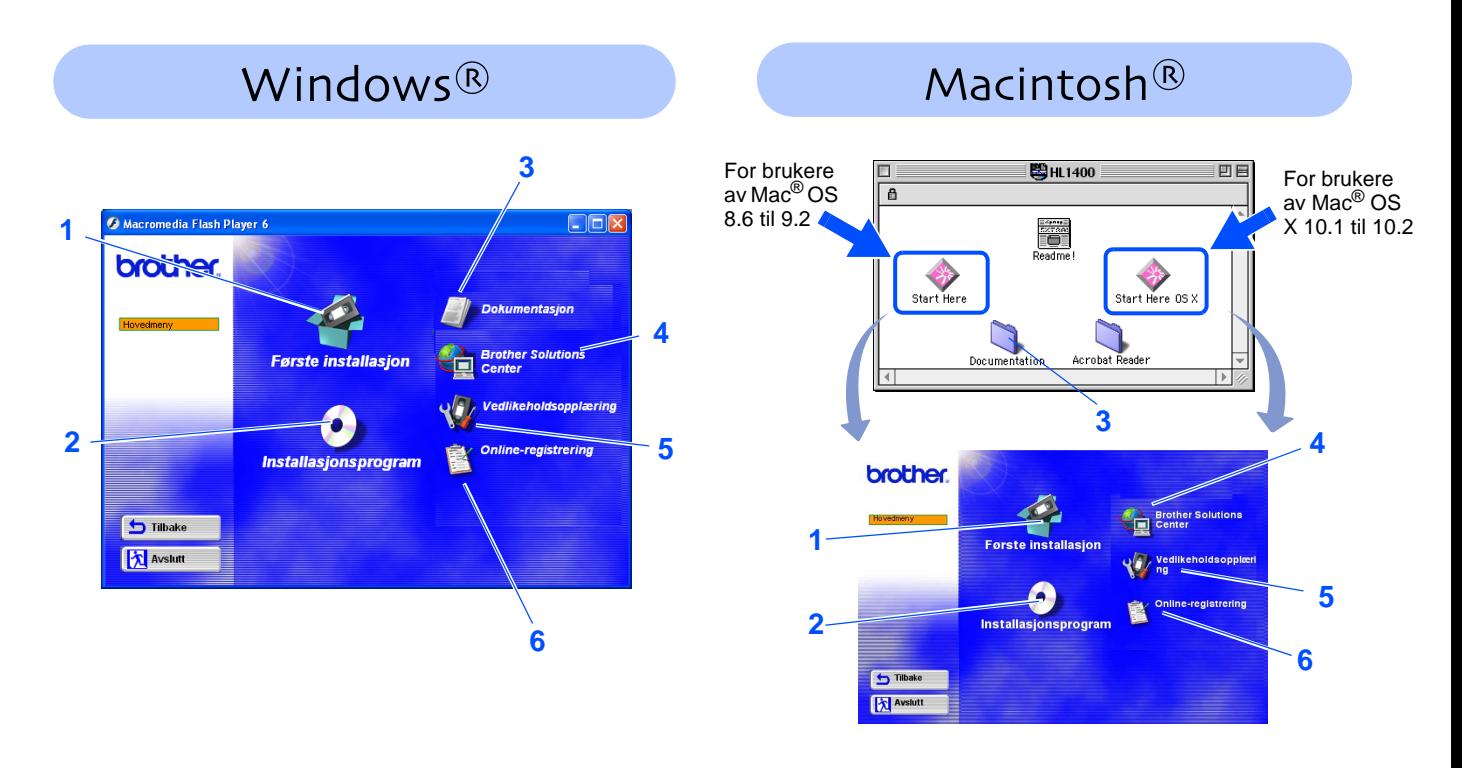

### **1 Første installasjon**

Instruksjonsvideo for installasjon av skriveren og skriverdriveren.

### **2 Installasjonsprogram**

Installerer skriverdriveren og verktøyene.

### **3 Dokumentasjon**

Vis brukermanualen for skriveren og hurtigstartsguiden i PDF-format. (Et visningsprogram er inkludert)

### **4 Brother Solutions Center**

Brother Solutions Center [\(http://solutions.brother.com](http://solutions.brother.com)) har all programvaren og informasjonen du trenger til skriveren. Du kan laste ned de seneste driverne og verktøyene til skriverne, lese svar på vanlige spørsmål, få tips om problemløsing eller finne informasjon om utskriftsløsninger.

### **5 Vedlikeholdsopplæring**

Instruksjonsvideo for vedlikehold av skriveren.

### **6 Online-registrering**

Registrer produktet ditt online.

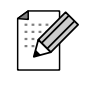

For brukere med svekket syn har vi laget to HTML-filer på den vedlagte CD-ROM-en: index win.html og index mac.html. Disse filene kan leses av "tekst-til-tale"-programvaren fra Screen Reader.

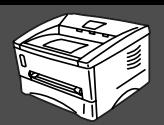

### <span id="page-8-2"></span><span id="page-8-1"></span><span id="page-8-0"></span>**1 Sette CD-ROM-en inn i CD-ROM-stasjonen** Installere<br>skriveren **For Windows®-brukere For Macintosh®-brukere** Installere skriveren **IKKE koble til grensesnittkabelen. IKKE koble til grensesnittkabelen.**  $\overline{\mathsf{Q}}$ **Tilkobling av grensesnittkabelen Tilkobling av grensesnittkabelen gjøres når du installerer driveren. gjøres når du installerer driveren.**  ® Windows ຶ່ງ Sett CD-ROM-en inn i CD-ROM-stasjonen. Sett CD-ROM-en inn i CD-ROM-stasjonen. ® Parallell Dobbeltklikk på **Start Here** eller **Start Here**  Åpningsvinduet vises automatisk. Windows **OS X**. Følg instruksjonene på skjermen. Følg instruksjonene på skjermen. For brukere Mac® OS **图HL1400** 回目 av Mac® 8.6 til 9.2 日 OS X 10.1 -brukere til 10.2 $\begin{array}{c}\n\hline\n\text{Area} \\
\hline\n\text{Area} \\
\hline\n\text{Read} \\
\hline\n\end{array}$ nstallere driveren [Installere driveren](#page-0-1) 2 Velg ikonet **Første installasjon** på hovedmenyen. Start Here OS: Start Heri brother. Documentati ¥4 2 Velg ikonet **Første installasjon** på hovedmenyen. **brother** ® **D** Tilbake Macintosh **EX Avstutt** ຶ່ງ **Broth**<br>Cent Du kan se instruksjonene for første installasjon og følge trinnene på side 8 til 11. **brother.**  $5<sup>n</sup>$ .<br>Første installasjon **TAN 3** Du kan se instruksionene for første installasjon og følge trinnene på side 8 til 11. **b** Tilbake brother. **A** Avsto Første installasjon 1. Sette inn trommelenhet 2. Legg papir i papirmagasine 3. Skriv ut en testsid 4. Koble til grensesnittkabelen og installer<br>driveren/verktøvet **つ Tilbake X** Avslutt

<span id="page-9-0"></span>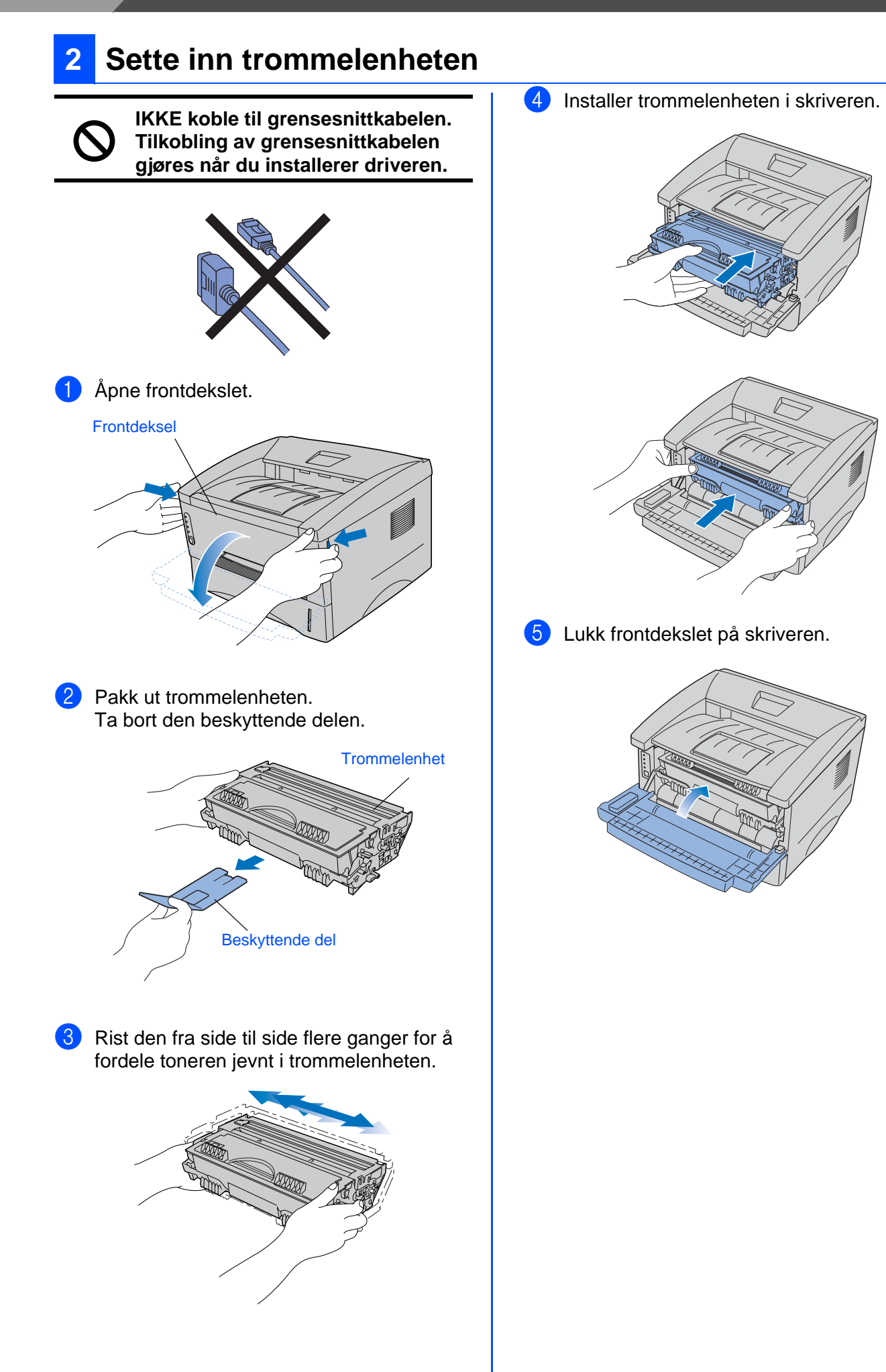

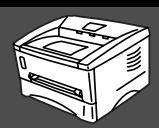

<span id="page-10-0"></span>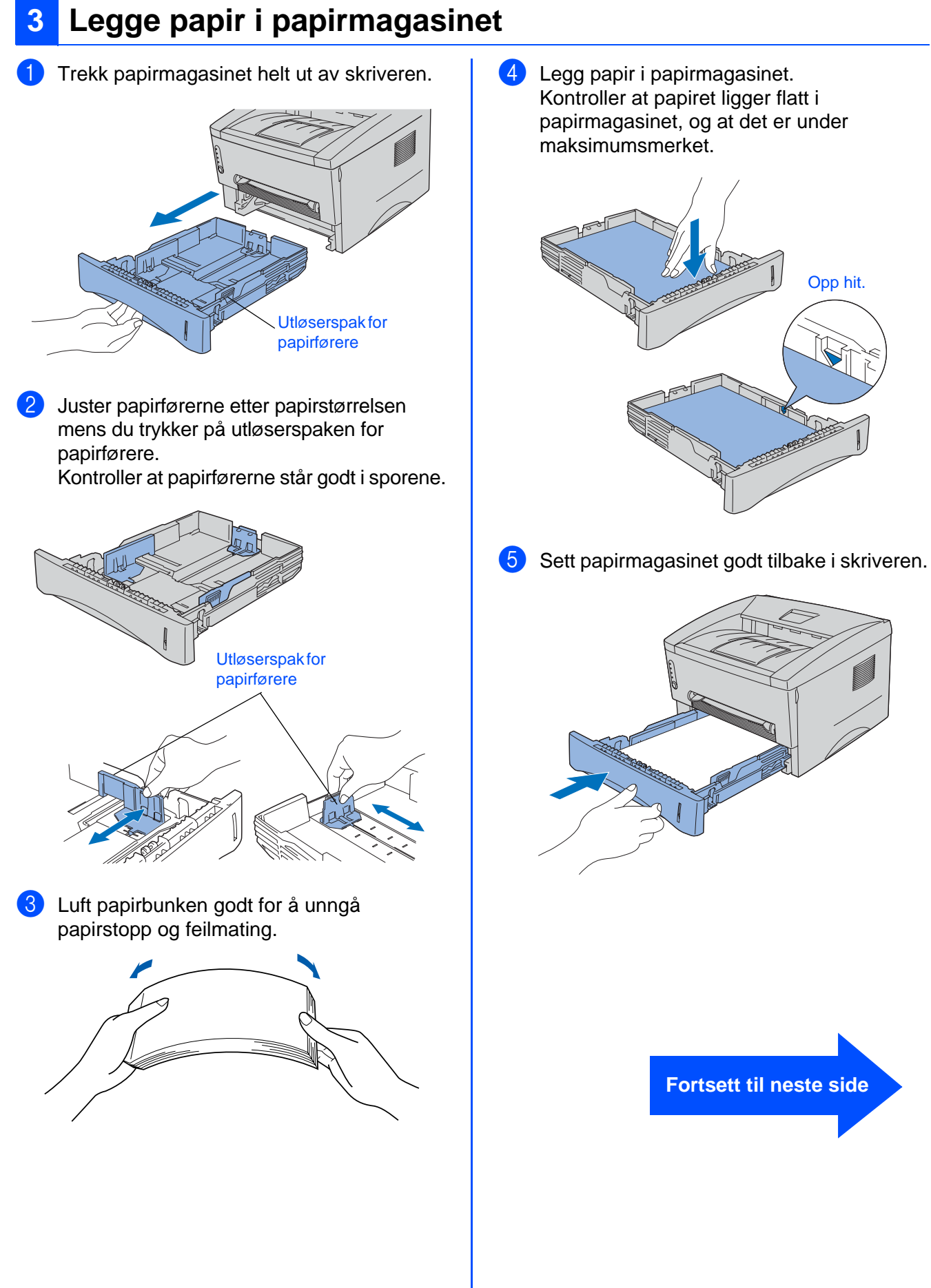

Macintosh

®

[Installere driveren](#page-0-1)

Installere driveren

g<br>D

Installere skriveren

Installere<br>skriveren

Windows

Windows ® Parallell

g<br>D

®

### <span id="page-11-0"></span>**4 Skrive ut testside**

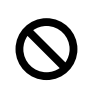

**IKKE koble til grensesnittkabelen. Tilkobling av grensesnittkabelen gjøres når du installerer driveren.** 

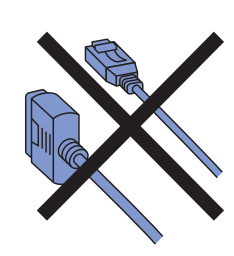

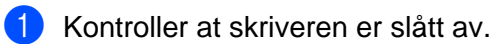

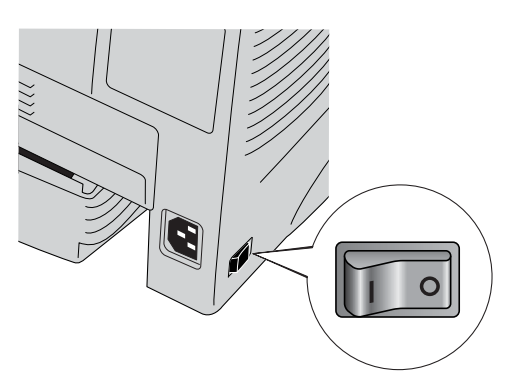

2 Koble strømkabelen til skriveren, og sett den deretter i stikkontakten.

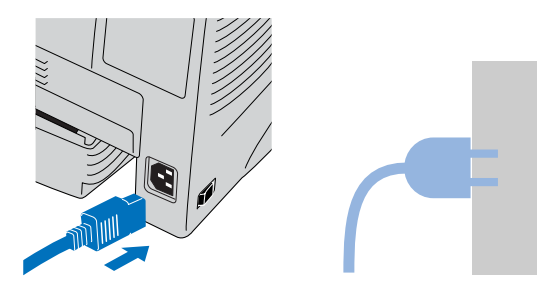

3 Slå skriveren på.

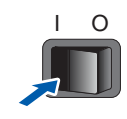

4 Når skriveren er varmet opp, slutter **Ready**lyset å blinke, og lyser grønt.

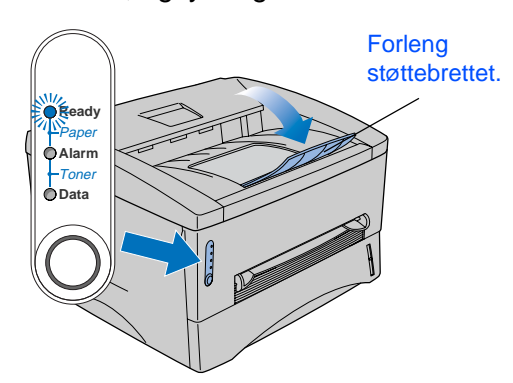

5 Trykk på kontrollpanelknappen. En testside skrives ut. Kontroller at testsiden er skrevet ut riktig.

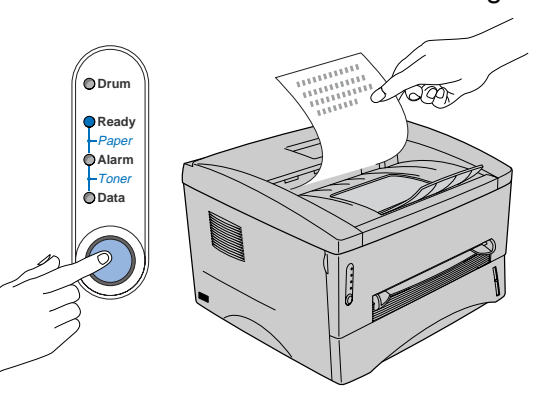

**Gå til neste side for å installere driveren**

Macintosh®

<span id="page-12-1"></span><span id="page-12-0"></span>Følg instruksjonene på denne siden for ditt operativsystem og grensesnittkabel. Vinduene for Windows® i denne hurtigstartsguiden er basert på Windows® XP. Vinduene for Mac® OS X i denne hurtigstartsguiden er basert på Mac® OS X 10.1.

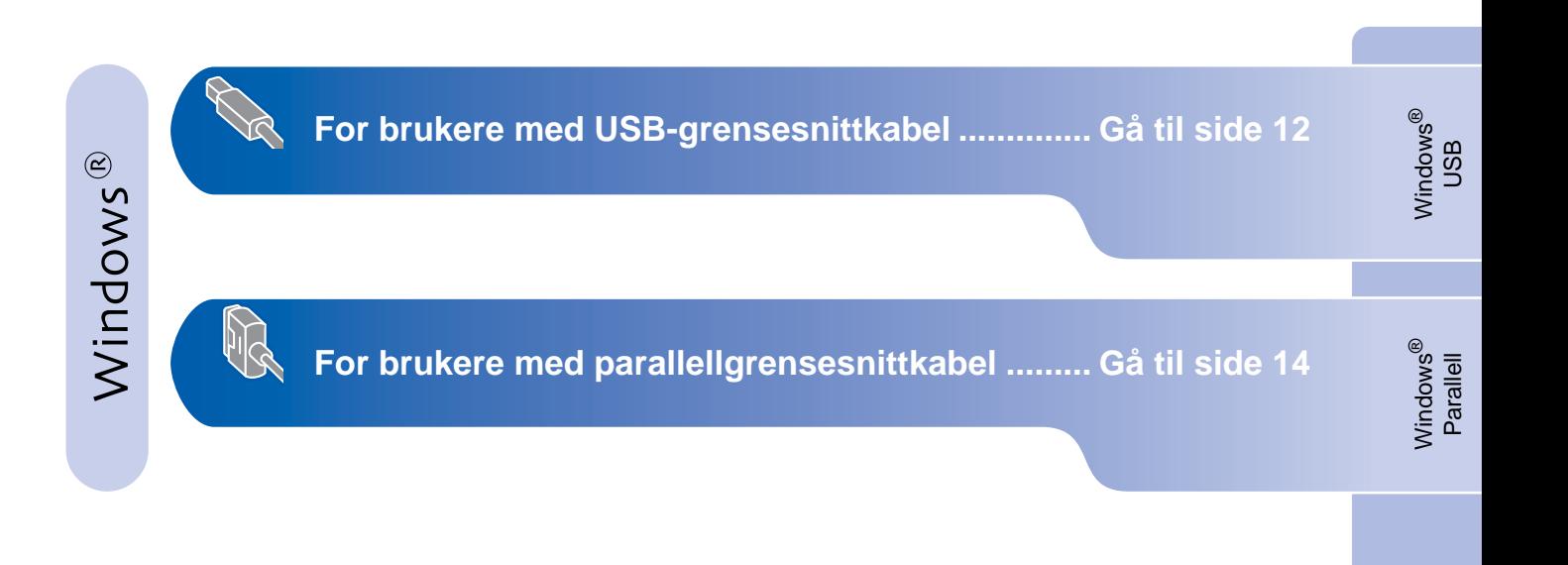

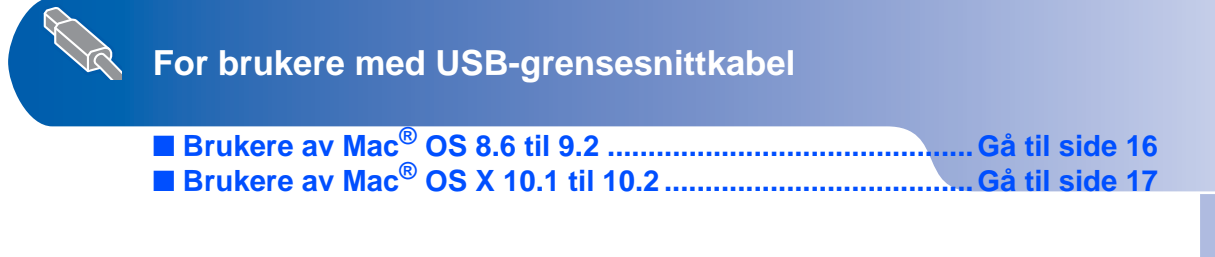

Macintosh

g<br>SU

®

Installere skriveren

Installere<br>skriveren

# <span id="page-13-1"></span><span id="page-13-0"></span>**For brukere med USB-grensesnittkabel**

### <span id="page-13-2"></span>**1. Installere driveren og koble skriveren til datamaskinen**

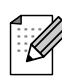

Hvis **Veiviser for funnet maskinvare** vises på datamaskinen, velg da **Avbryt**.

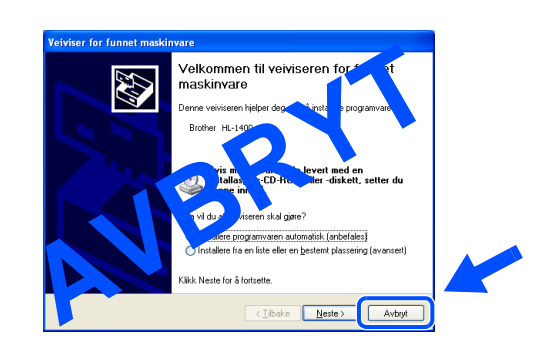

1 Kontroller at USB-grensesnittkabelen **IKKE**  er koblet til skriveren, og begynn deretter installasjonen av driveren. Hvis du alt har koblet den til, tar du den ut.

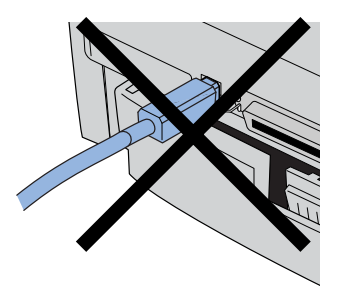

2 Velg alternativet **Koble til grensesnittkabelen og installer driveren/ verktøyet** fra menyen **Første installasjon**.

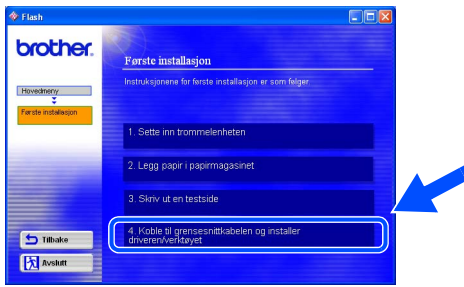

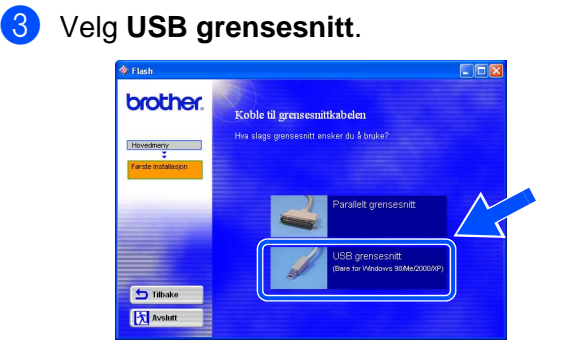

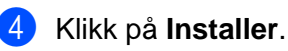

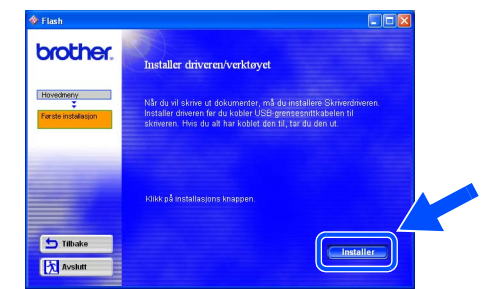

### 5 Velg **Neste**.

Følg instruksjonene på skjermen.

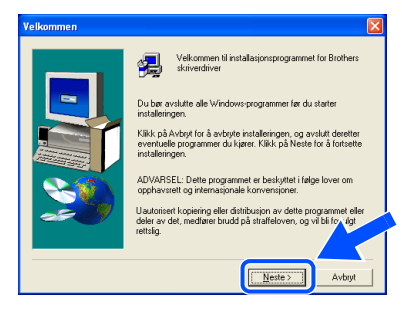

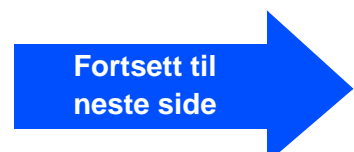

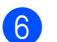

6 Kontroller at skriveren er på når dette skjermbildet vises. Koble USB-kabelen til datamaskinen og deretter til skriveren. Velg **Neste**.

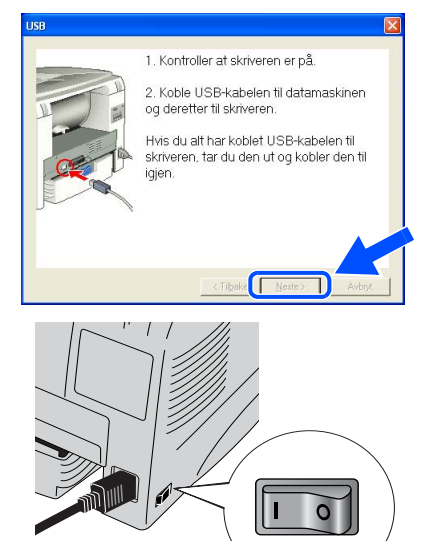

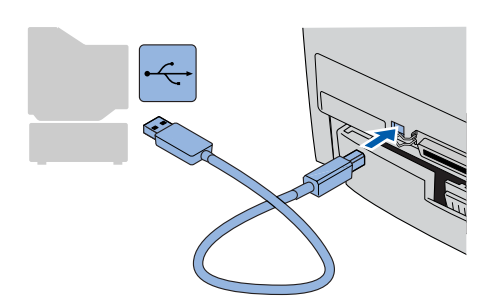

7 Velg **Avslutt**.

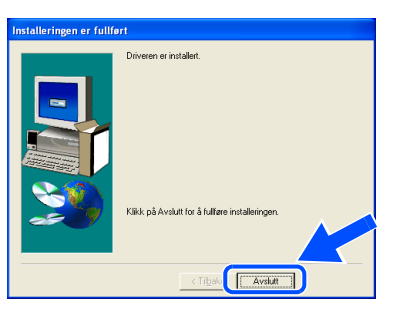

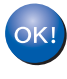

**For Windows® 98/Me-brukere: Installasjonen er fullført.**

**For Windows® 2000/XP-brukere: Gå til "2. Angi som standardskriver".**

- <span id="page-14-0"></span>**2. Angi skriveren som standardskriver (Kun for Windows® 2000/XPbrukere)**
- 1 Velg **Start** og deretter **Skrivere og telefakser**.

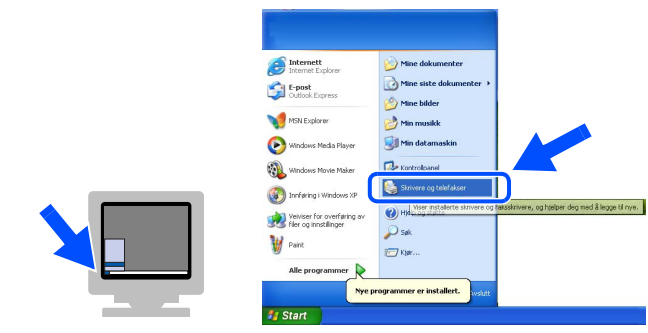

2 Velg **Brother HL-1430 series**-ikonet.

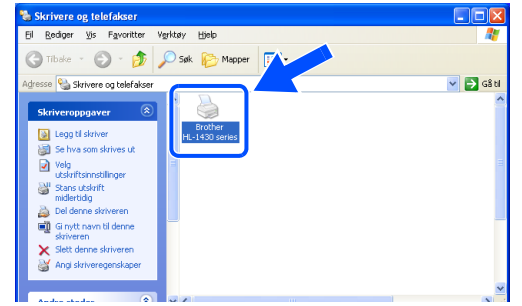

Installere skriveren

Installere<br>skriveren

Windows

ຶ່ງ

®

3 Gå til **Fil**-menyen, og velg **Angi som standardskriver**.

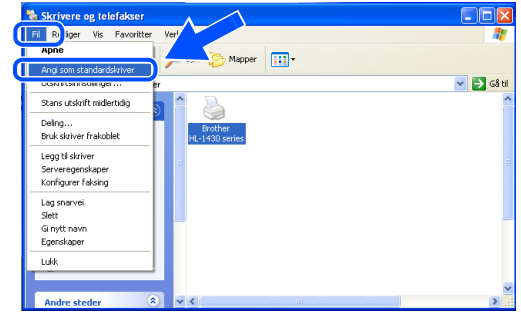

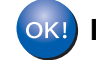

**Installasjonen er fullført.**

### <span id="page-15-1"></span><span id="page-15-0"></span>**For brukere med parallellgrensesnittkabel**

### <span id="page-15-2"></span>**Koble skriveren til datamaskinen, og installere driveren**

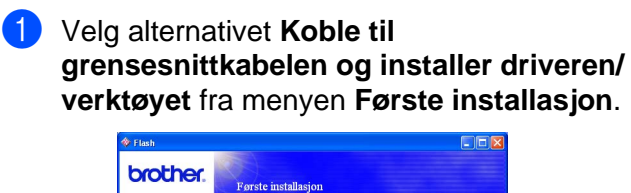

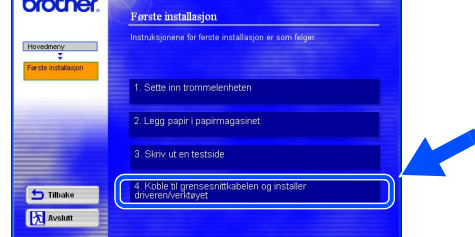

### 2 Velg **Parallelt grensesnitt**.

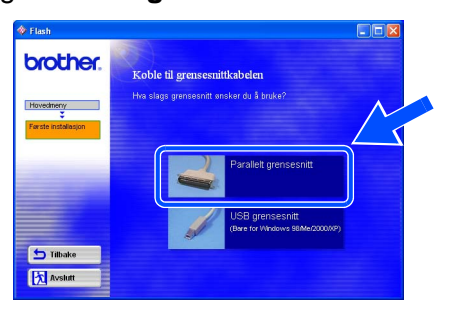

**3** Slå av skriveren.

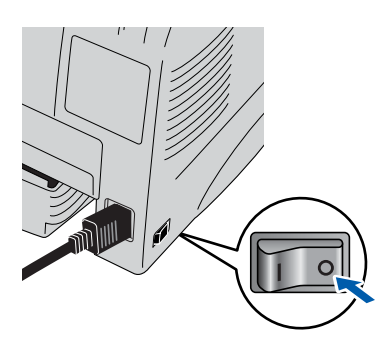

4 Koble parallellkabelen til datamaskinen og deretter til skriveren.

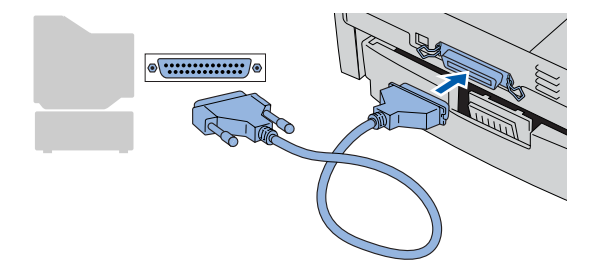

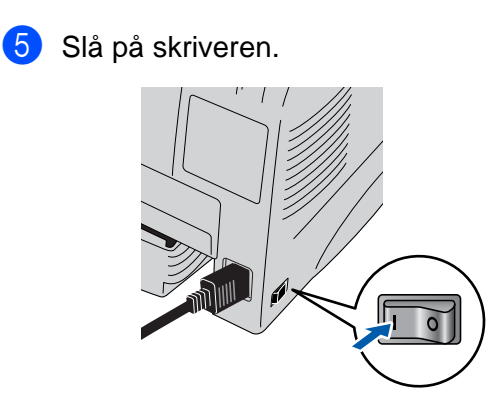

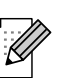

Hvis **Veiviser for funnet maskinvare** vises på datamaskinen, velg da **Avbryt**.

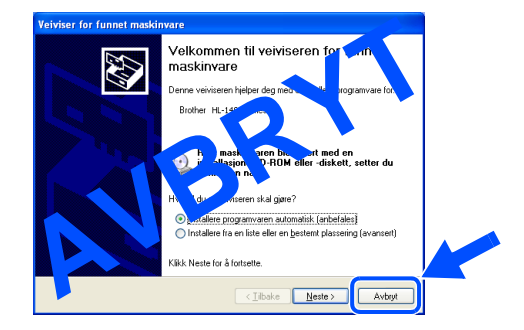

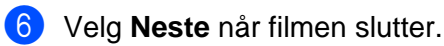

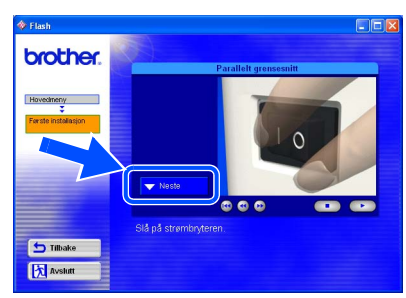

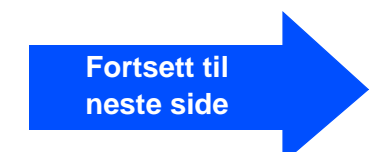

Installere skriveren

# Installere driveren [Installere driveren](#page-0-1)

## Windows®

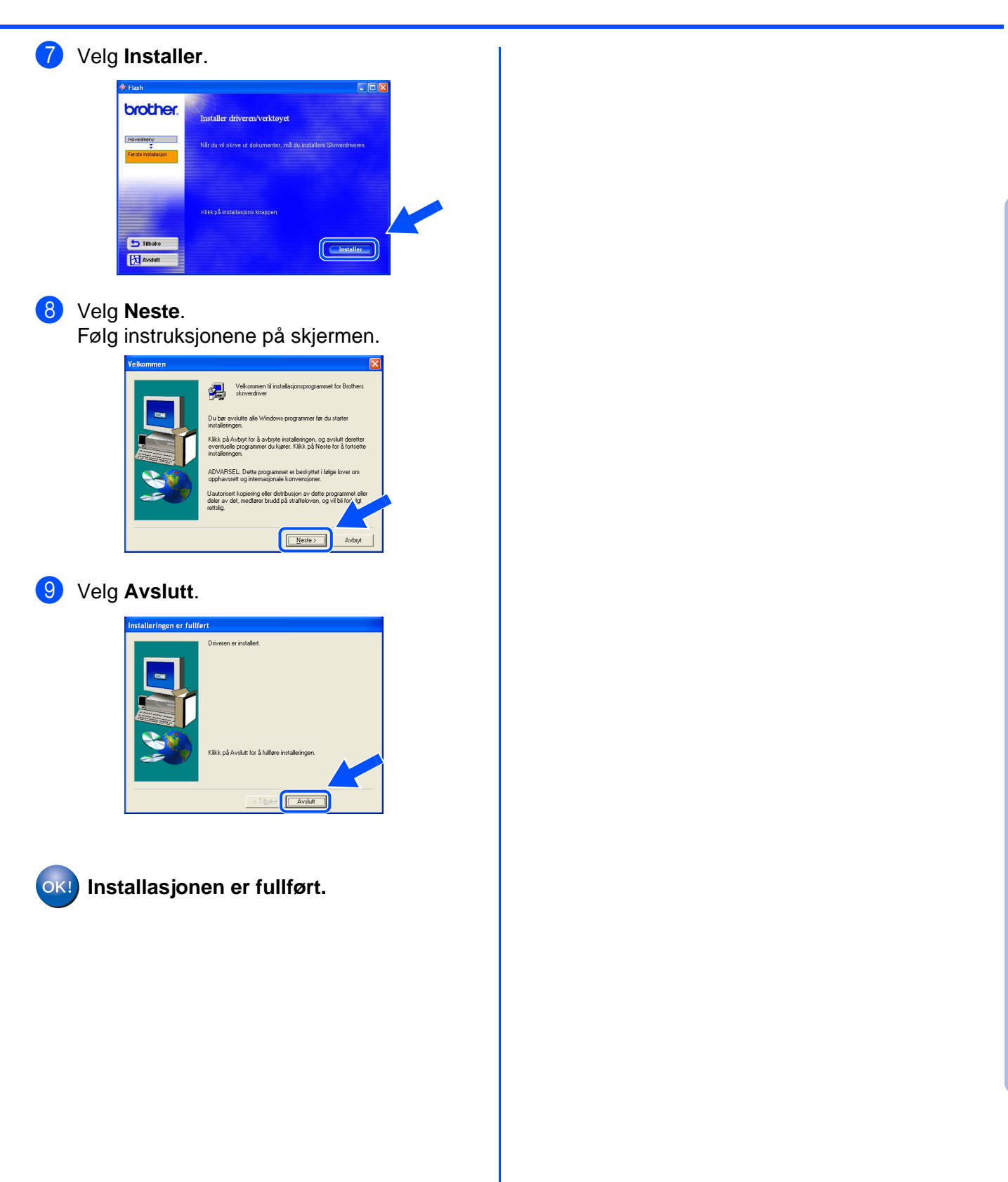

# <span id="page-17-1"></span>**For brukere med USB-grensesnittkabel**

## <span id="page-17-2"></span><span id="page-17-0"></span>**For brukere av Mac® OS 8.6 til 9.2**

### <span id="page-17-3"></span>**Installere driveren og koble skriveren til Macintosh-maskinen**

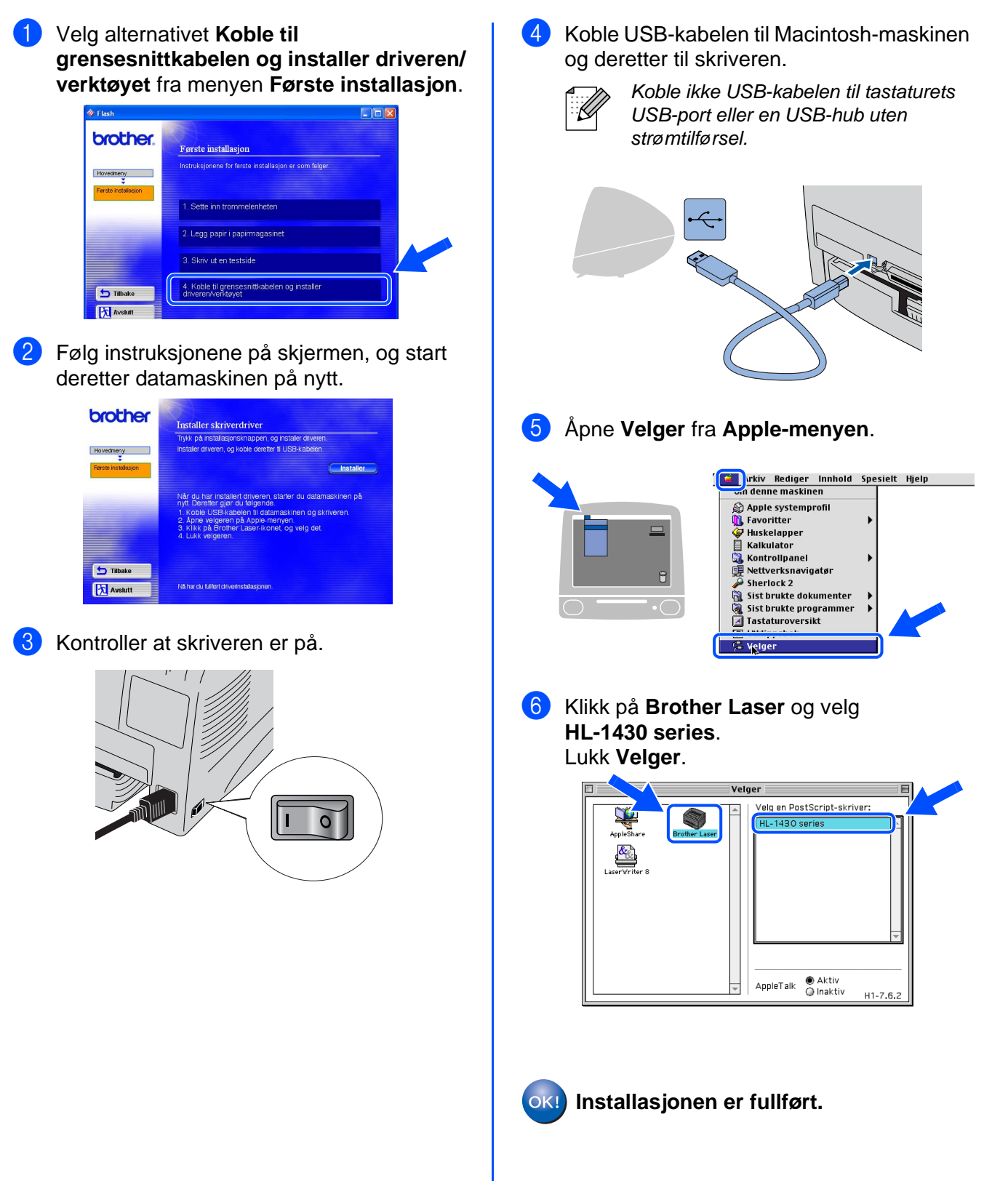

# **For brukere med USB-grensesnittkabel**

## <span id="page-18-1"></span><span id="page-18-0"></span>**For brukere av Mac® OS X 10.1 til 10.2**

### <span id="page-18-2"></span>**Koble skriveren til Macintosh-maskinen, og installere driveren**

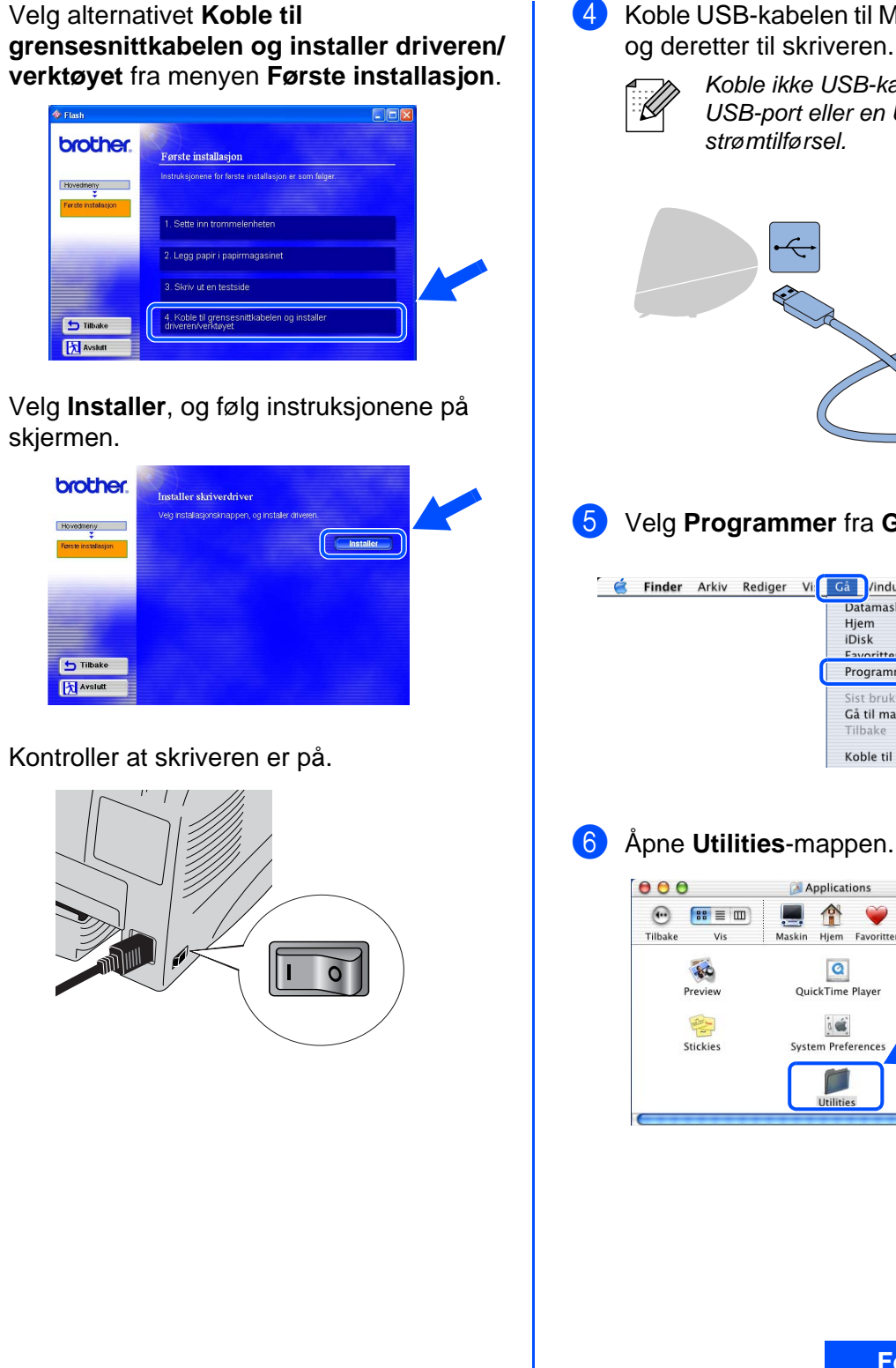

4 Koble USB-kabelen til Macintosh-maskinen og deretter til skriveren.

> Koble ikke USB-kabelen til tastaturets USB-port eller en USB-hub uten strømtilførsel.

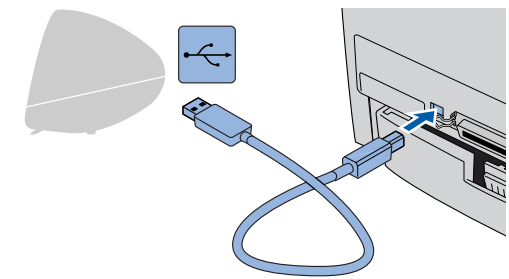

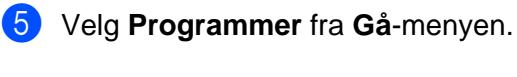

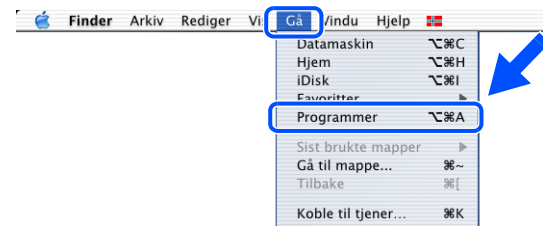

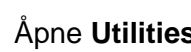

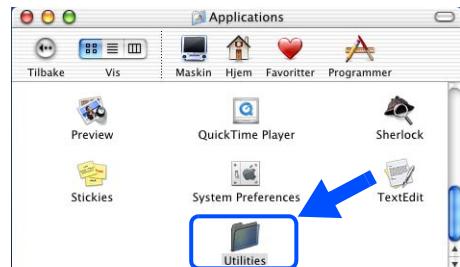

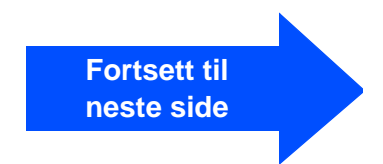

Macintosh

USB

®

Installere skriveren

Installere<br>skriveren

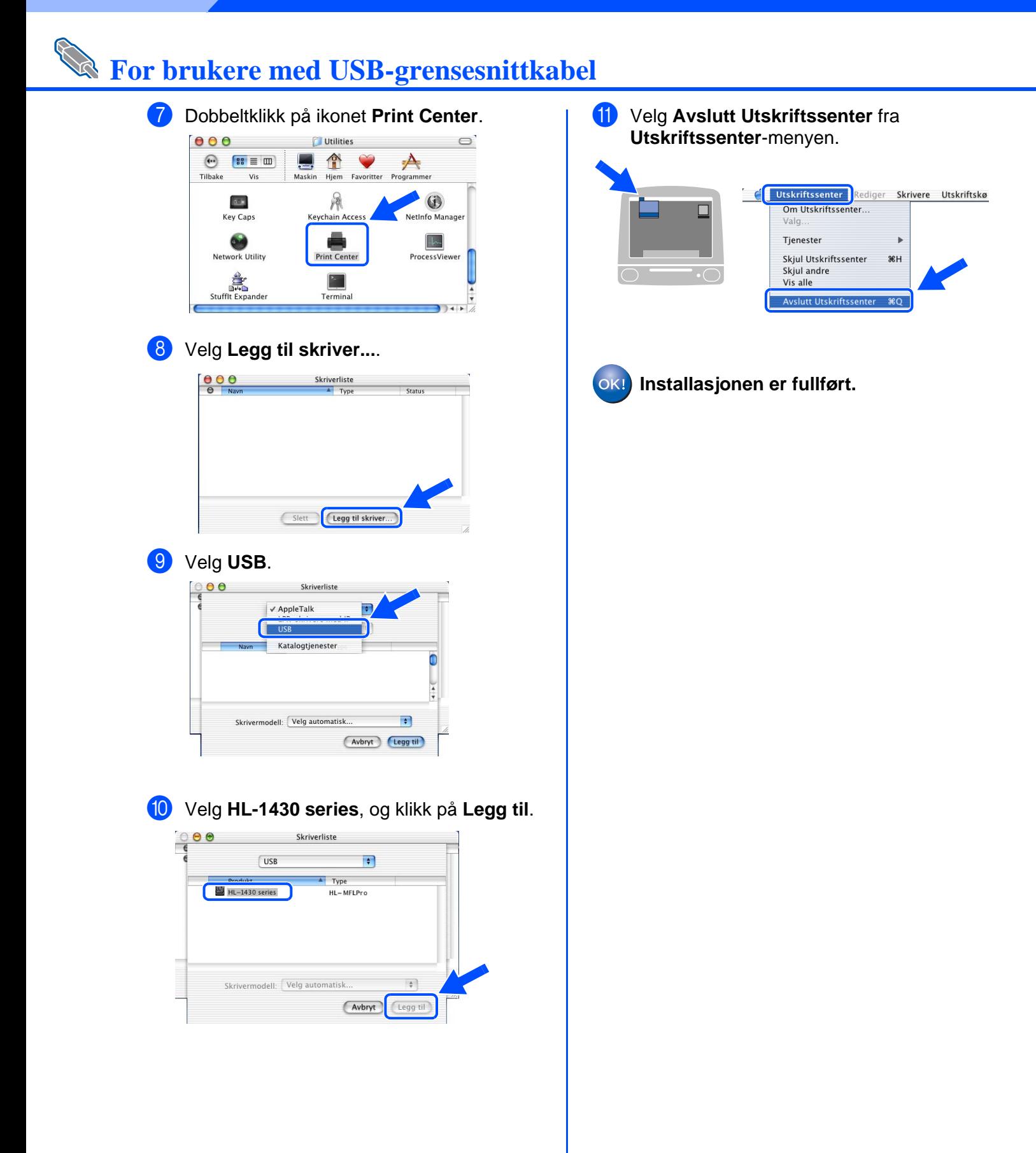

## <span id="page-20-0"></span>■**Annen informasjon**

### <span id="page-20-1"></span>**Transport av skriveren**

Hvis du må transportere skriveren, må du pakke den godt inn i originalemballasjen, slik at den ikke skades under transporten. Det anbefales på det sterkeste at du tar vare på og bruker originalemballasjen. Du bør også sørge for at skriveren er forsikret under transporten.

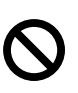

**Når du sender skriveren, må TROMMELENHETEN og TONERKASSETTEN tas ut av skriveren og legges i folieposen. Hvis du ikke tar disse delene ut og legger dem i folieposen når du skal sende skriveren, vil skriveren påføres stor skade, og GARANTIEN KAN BLI UGYLDIG.**

Slå av strømbryteren på skriveren, og trekk deretter ut strømkabelen.

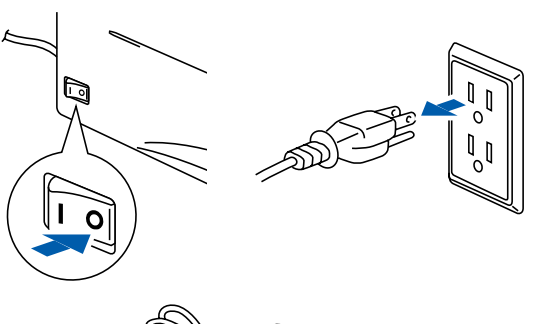

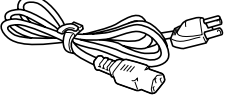

Ta ut trommelenheten. Legg den i plastposen, og forsegl posen fullstendig.

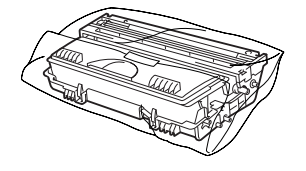

### Pakk inn skriveren.

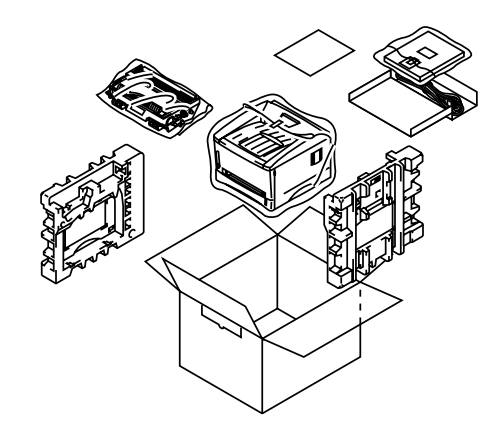

### **Varemerker**

Brother-logoen er et registrert varemerke for Brother Industries, Ltd. Windows<sup>®</sup> og Windows NT<sup>®</sup>er registrerte varemerker for Microsoft Corporation i USA og andre land. Apple Macintosh, iMac, LaserWriter og AppleTalk er varemerker for Apple Computer, Inc. ENERGY STAR er et varemerke som er registrert i USA.

Alle andre merke- og produktnavn i denne brukermanualen er registrerte.

### **Utarbeidelse og publisering**

Denne brukermanualen er utarbeidet og publisert under oppsyn av Brother Industries Ltd., og den inneholder de nyeste produktbeskrivelsene og -spesifikasjonene.

Innholdet i denne brukermanualen og spesifikasjonene til dette produktet kan endres uten varsel.

Brother forbeholder seg retten til å foreta endringer i spesifikasjonene og innholdet i denne brukermanualen uten varsel, og er ikke ansvarlig for skader (inkludert driftstap) forårsaket av det presenterte materiellet, inkludert, men ikke begrenset til, typografiske feil eller andre feil i denne publikasjonen.

Dette produktet er laget for profesjonell bruk.

## <span id="page-21-0"></span>■**Ekstrautstyr**

## <span id="page-21-1"></span>**Ekstrautstyr**

Du kan øke funksjonaliteten til skriveren med IR-1000.

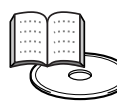

Kapittel 4 i brukermanualen.

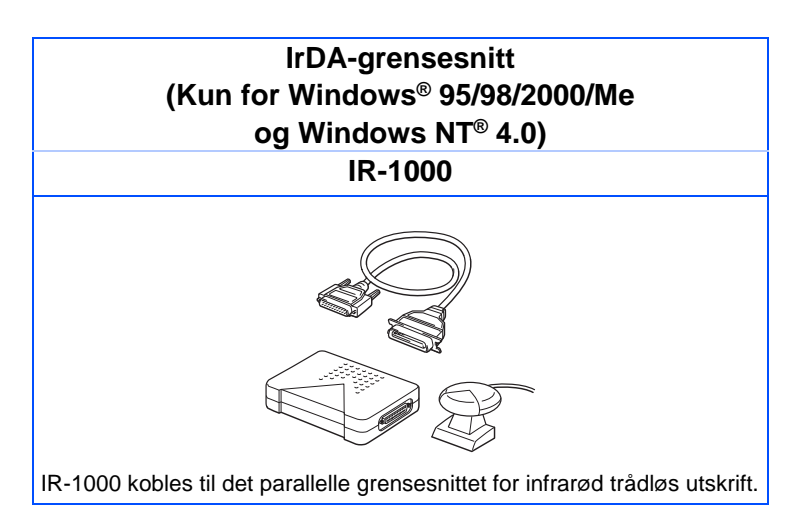

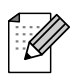

Ekstrautstyr kan variere fra land til land.

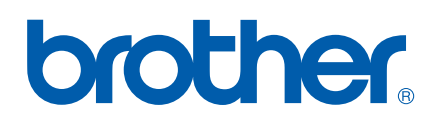

LM2057001 Trykt i Kina